# 募集資格者登録認定更新 試験監督マニュアル

# 一般社団法人全日本冠婚葬祭互助協会

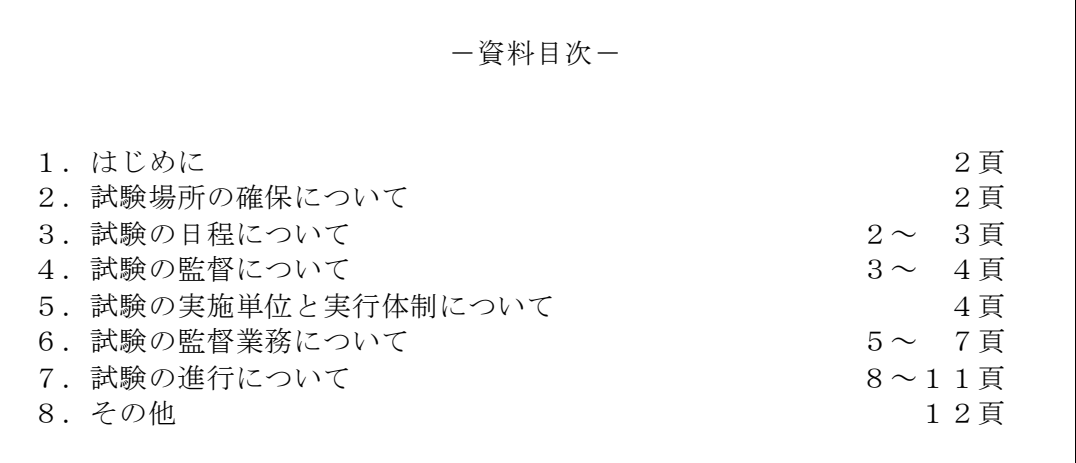

# 1.はじめに

 募集資格者登録認定試験は、2017 年に CBT 試験を導入する際に、一括更新処理をしてお り、このため、2022 年 3 月 31 日が最初の更新日であり、その 1 年前にあたる本年 4 月 1 日か ら更新試験の受験が可能になります。更新試験は、同資格の新規試験と同様に CBT 試験で受験 できますが、募集資格者登録認定試験のように IBT 試験でも受験が可能です。どちらかを選択 することができるため、受験しやすくなっております。

が実施している IBT ンターネット配信によるコンピューター試験方式(以下「IBT」と言う。) で行います。使用するコンピューターは、インターネットに接続可能なデスクトップ PC、ノー ト PC、タブレット、スマートフォン(以下「PC 等」という)などで受験することが出来ます。 また、全国各地の試験会場で行う CBT 方式※注1とは異なり、試験の予約をする必要はありま せん。試験を行う当日に、一定の操作をすることで直ちに受験が可能となります。

 しかしながら、IBT 方式による試験は各社で実施する内部試験となるため不正が起こりや すく、試験環境の厳格性において PBT※注2や CBT など他方式の試験と差異が無いよう行わな ければなりません。試験の不正行為は従業者の知識・スキルの向上や学習意欲を妨げ、そのた めに掛けた費用効果も失ってしまうことになります。また、不正に取得しても業務に活かすこ とは出来ませんし、かえって不実告知や断定的判断をしてしまいお客様とトラブルを引き起こ し兼ねません。このようなことを防ぐためにも、本書に基づいた厳格な運営と試験を適正に監 督する責任者が必要となってきます。本書では、試験運営や試験の監督方法について解説して 行きます。

 なお、PC 等による募集資格者登録認定更新試験の受け方やその操作方法について は、マ ニュアル「募集資格者登録認定更新試験の受け方、テキストの購入方法及び資格管理システム の利用について」をご用意しておりますので、そちらを参照してください。マニュアルは、全 互協会員サイト内からダウンロード出来ます。また、受験者用、企業担当者用 の説明動画も ダウンロード出来ますのでご活用ください)。

- 注1) CBT (Computer Based Testing) コンピュータを使用し、専用の試験会場でプログラム又は Web ベ ースのテストで解答を選択するテストの形式を言います。
- 注2) PBT (Paper Based Testing)試験の問題及び解答を印刷した紙 (ペーパー)を使用して行う筆記試 験のことです。

#### 2. 試験場所の確保について

 試験を実施出来る場所は、当該互助会の事業所内に限定します。自宅やカフェ等外部での 受験は認められません。社外での受験は、発覚次第、不正行為とみなし資格剥奪になります の でご注意ください。

なお、試験場所の確保にあたり、以下の事項に留意してください。

1)試験には、可能な限り会議室など一部屋を占有出来る場所を試験会場として使用する こと。また、フロアの一部を試験会場とする場合には試験で使用するエリアを特定し、 壁又は間仕切り等を設置し外部から見えない措置を講ずること。

 2)席は受験者間の距離を 1m 以上を空け、他者から受験時に使用する PC 等の画面が見 えない、かつ会話が出来ないよう座席配置を工夫すること。

 3)試験会場の出入口に「試験中のため、立入禁止」の張り紙を貼り、試験時間中の「入 退室管理」を行うこと(例:受験者以外の立入を禁止。途中退室者の再入室禁止等)。

 4)募集資格者登録認定テキスト、その他試験の解答に関係する資料の持ち込みを禁止 すること。また、試験中は、試験会場内にあるテキストや関連資料、試験に関連する掲 示物は全て撤去すること。

 5)試験場所のインターネット環境の整備に配慮すること(PC 等を、会社側で用意する 場合や受験者に持参させる場合などに応じて必要な措置を講じること)

 6)その他試験中は試験会場付近での騒音・人の往来等を避けるなど、受験者が試験に集 中出来る環境を可能な限り整備すること。

#### 3. 試験の日程について

 試験は当該互助会の事業所内であれば、24 時間いつでも実施可能です。しかし、サポー ト対象時間外の時間帯に行うと、インターネットの不具合等が発生した場合にサポートを受 けることが出来ません。試験は、可能な限りサポート対象時間 (9:30~17:30/年末年始を 除 く)内に実施してください。

 試験時間は 60 分です。試験は厳格、かつ公正な試験運営を行う観点から、各自バラバラ の時間帯に始めるのではなく、必ず会場単位で一斉に実施して下さい(異なる時間帯で行う 場 合には、それぞれ会場ごとに、専任の試験監督者を選任して実施してください。)。予め 集 合時刻を定め、受験者を招集するとともに、インターネット配信の受け方や試験の開始方 法 等を説明する時間をとってください。なお、試験は 9:30~17:30 の範囲内であれば、午前 ・ 午後のどちらで実施しても構いません。

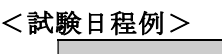

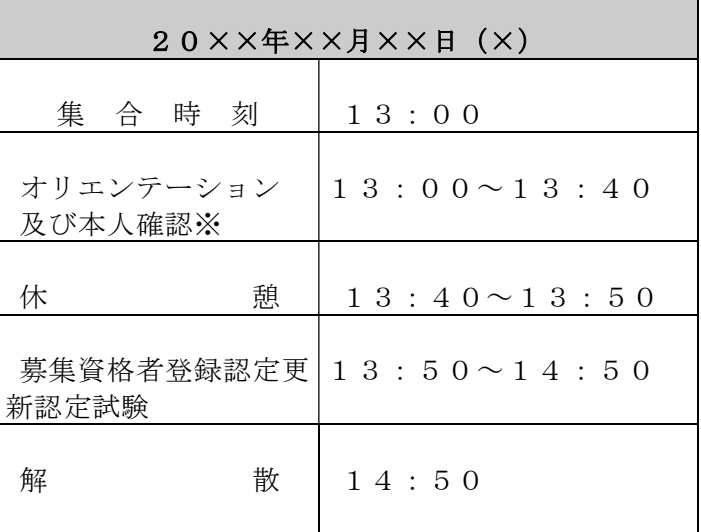

### 4. 試験の監督について

 試験監督者には、厳正、かつ公正な試験を行うことへの重要性を十分に認識し、従業者教 育において責任のある立場の方を社内から指名し、試験運営に関する責任と権限を、他の業 務 責任にかかわりなく与え、試験監督業務を行わせなければなりません。例えば、コンプライア ンス責任者や募集資格者教育責任者など担当役員/管理職が適任と言えます。

 また、試験の監督業務には、試験に使用する機器(PC 等)の基本操作を理解している必 要があります。もし、試験監督者が不慣れな場合は、操作に長けた人材を補助員として確保 し てください。なお、試験監督者の選任については、必ず代表者の承認を得て行って下さい。

試験監督の主な職務は次のとおりです。

(1)監督者は、試験の実施にあたり、以下の方針に則って運営するものとする。

一、互助会業界の信頼を損ねないよう厳格、かつ、公正な試験運営 を目指す。

二、試験の妨げとなるものを速やかに排除し、スムーズな運営を以

て予め定めた試験日程通りに遂行するよう心掛ける。

三、後日処理出来るものは後に回し、試験の進行を最優先とする。

四、受験者の立場に立ち、問題解決に当たらなければならない。

- (2)試験監督者は、受験者数に応じて、予め必要な人員(補助員等)を確保しなければな らない。
- (3)試験監督者は、当該試験会場における責任者として、必要に応じて試験監督補助員等 を指揮し、試験の運営及び試験時に発生するトラブルへの対処を行う。

 (4)試験監督者は、試験の進行、受験者へのオリエンテーション(説明・指示)及び不正 が起こらないよう試験を監視するなどの業務にあたるものとする。

 (5)試験監督者は、試験実施前に、各受験者が資格要件(受験資格、受験料の納付、本人 確認等)を満たしていることを確認しなければならない。また、要件を満たしていない 受験者を受験させてはならない。

#### (高齢者への対応について)

# 受験者に高齢者がいる場合には、PC 等の基本操作に限り、サポートしても構いません。

但し、試験の解答に関わる事項は決して応えてはなりません。なお、サポートが必要と想 定される受験者に対しては、予めサポートし易いように、受験用のデスクトップパソコンを 用 意し受験させるようにしてください。

#### 5. 試験の実施単位と実行体制について

 本書では、同一の日で同じ時刻、かつ同じ場所(試験会場)で行う試験を一つの「試験の 実施単位」とします(又は「試験会場」と表現します)。試験を実施しようとする互助会は、 試験の実施単位ごとに試験の実行体制を整えてください。一つの実施単位の中で、例えば 9:00 から試験を開始する者と 9:30 から開始する者が混在することは認められません。開始時刻 ど試験日程が異なれば、必ず別の実施単位で行い、その単位ごとに全員が同じ時刻に終了 す るようにしてください。

#### (試験の実行体制)

# 試験を行う実施主体(各互助会)は、試験の実施単位毎(試験会場毎に)に、社内から 試験監督者を選任して下さい(4.「試験の監督について」を参照)。

 試験監督者は、受験者数に応じ、必要なサポートスタッフ(以下、「試験監督補助員」 又は「補助員」という)を確保して下さい。なお、試験監督補助員は試験中の不正行為の 監視や試験中に発生したトラブルへの対応を中心に行って頂きますので、特に資格要件は ありません。

 また、同じ日程で試験を2カ所(2会場)で行う場合には、実施単位は「2」となりま すので、それに応じて試験監督者とその補助員を増員してください。この場合、2人の試 験監督者を選任する必要がありますが、どちらの試験監督者が最高責任者となって、トラ ブル、不正行為等の判断を行うのか事前に定めておいてください。

 ※試験会場には、試験運営に責任を持つ試験監督者を必ず1名配置してください。 ※なお、試験監督補助員の人数の目安としては、1会場あたり次のとおりです。

・受験者が 20 名未満の場合は、0~1 人。

・受験者が 20 名以上 40 名以下の場合は、2 人。

 ※40 名を超える場合には、試験日程を午前と午後に分けるか、或いは別会場で実施し てください。

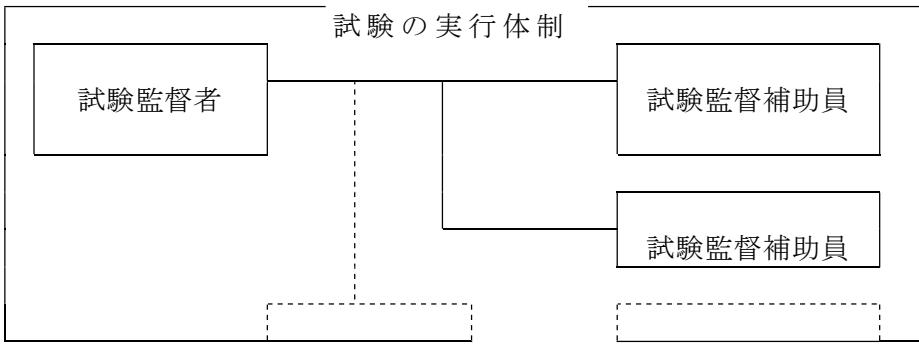

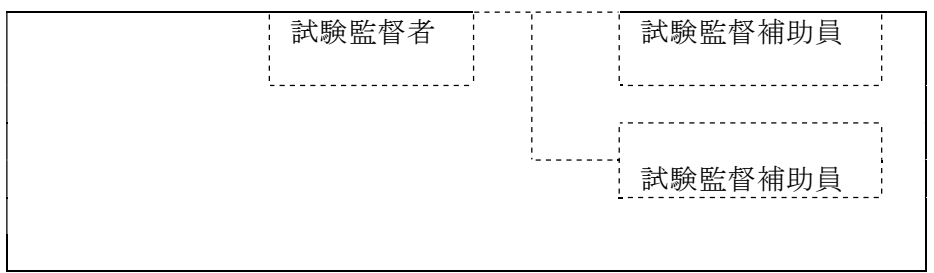

# 6.試験監督業務について

#### (1) 試験の企画立案

 試験監督者は、予め試験の実施日を定め、当該試験日に受験しようとする者を募り、そ の人数に応じて試験場所(試験会場)と試験運営に必要な人員(試験監督補助員)を確保 してください(試験場所の確保については、「2.試験場所の確保について」を参照して ください)。試験監督者は、予め受験予定者リストを作成してください。

 また、社外受験及び試験監督者が不在の場所(試験会場)での受験は認められません(試 験監督補助員のみは不可)。発覚次第、資格剥奪となりますので、ご注意ください。

# なお、試験の計画及び試験監督者の選任については、必ず代表者(社長)の承認を得て 行ってください。

#### 【試験の対象者】

試験の対象となる者は以下のとおりです。

#### <募集資格者登録認定更新試験・受験資格>

 受験するためには、以下の要件を満たす必要があります。 但し、全互協の募集資格登録を抹消された者については、当該抹消の日から3

年間は試験を受験することはできません。(実施規定第9条)

(一)当該互助会事業者等(契約代理店等を含む。)に勤務している者

(二)所属する互助会事業者が登録情報を閲覧することに同意する者

# 【試験の計画】

 ① 試験の企画にあたり、試験に使用する PC 等の機器を会社側で用意するのか、受験 者に持参させるのかを決めるとともに、試験当日に PC 等のインターネット環境が整 えられるか確認する。

 ② 実施日を定め、受験者を募り、試験場所と試験監督業務に必要な人員を確保する(1 会場当たりの受験者数は 40 名以内で計画してください。)。

③ 受験に必要な告知事項を受験を希望する者に通知する。

- ④ 受験予定者リストを作成する。
- ⑤ 試験の実行体制を確立し、試験監督者は、試験監督補助員等全員に、操作マニュア

 ル「募集資格者登録認定更新試験の受け方及び資格管理システムの利用について」 を配布して当日までに熟読させてください(全互協会員サイトより説明動画及びマニ ュアルのダウンロードが可能です)。

### ★受験予定者への事前告知事項★

1)集合時刻、試験日程、試験場所(試験会場)

2)試験当日、身分証(写真付社員証、運転免許証又は募集資格者登録証など)を 持 参する旨

3)(受験者本人に持参させる場合)インターネットが出来るPC等(パソコン、タブ レ ット、スマートフォン)の持参する旨(各自、十分に充電しておくこと)。

4)試験に使用するPC等の機器に、募集資格者登録認定テキスト(教科書)及び 試験

の解答に関わる資料データを保存してはならない旨 5)受験者個人のマイアカウントが登録(作成)済であること(登録していないと受 験 出来ません)。 6)試験日が確定後、受験日の前日までに「受験申込」まで完了していること(受験 申 込を完了するには、受験料の支払い及び顔写真のアップロードが必要です)。 7)受験者本人にPC等を持参させる場合、その旨とインターネットが利用できるPC 等 に限る旨 8)事前に、動画「募集資格者登録認定更新試験の受け方、テキストの購入方法及 び 資格管理システムの利用について」を閲覧しておくこと。

#### (2) 試験場所の設営

 試験当日は、試験会場内に、募集資格者登録認定更新テキスト(教科書)や同試験の解 答 に関係する全ての資料等を撤去してください。また、それら資料等の持ち込みも禁止と な りますので、持ち込もうとする受験者がいたら注意してください(予め、試験会場外に

教 材等資料の置き場所を設置することをお勧めします。)。 試験会場の入り口に、「入室禁止」の張り紙をし、部外者の入室を制限してください。

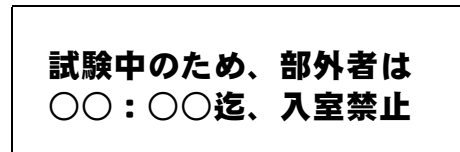

 席は各受験者間の距離を 1m 以上を空け、他者から受験時に使用する機器(パソコン、 タブレット、スマートフォンなど)の画面が見えぬよう、かつ会話が出来ないように席を 配置を工夫してください。

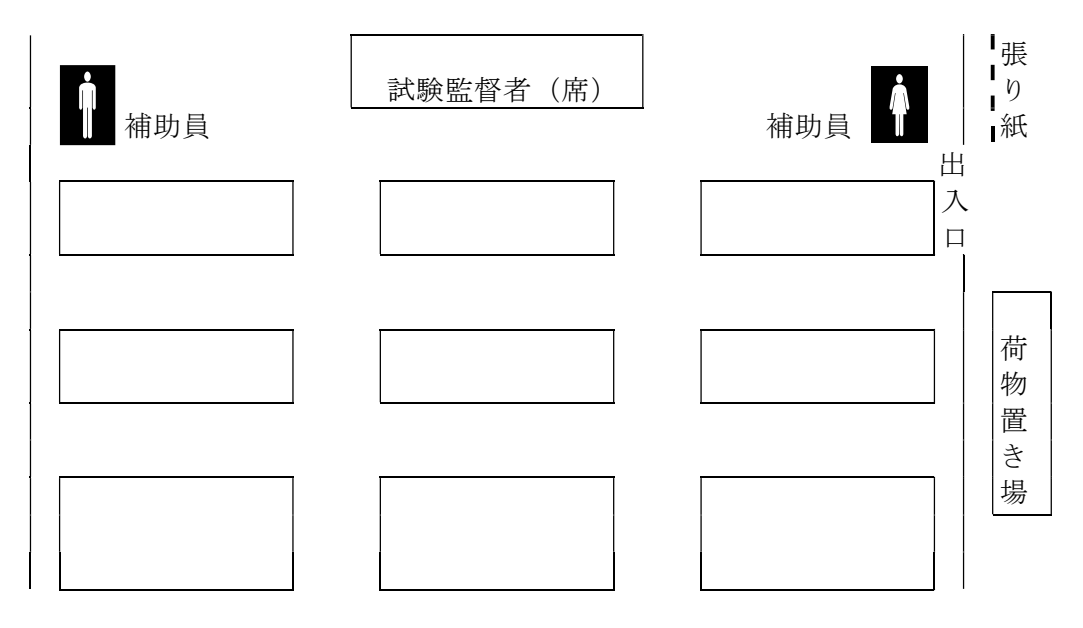

 遅刻者は原則として、その日は受験させないでください。やむを得ず、遅刻者を受験さ せる場合には、例えば 10 分遅刻した場合でも、試験時間は残りの時間、即ち 50 分後に手 動で打ち切らせ、受験者全員が同時刻に終了するようにしてください(遅刻者の試験時間 を管理し、終了時間に達したら、終わらせてください(「終了ボタン」をクリックさせる))。

# (3) 試験前のオリエンテーション (確認と事前説明)

お験当日、集合時間になったら、試験監督者及び補助員は以下の項目を確認し、説明し てください。

①受験者の出欠を確認(受験予定者リストで出欠を確認)。

②受験者の本人確認(身分証と照合し、同一人物であるかどうかを確認)。

※10及び2)は同時に行っても構いません。

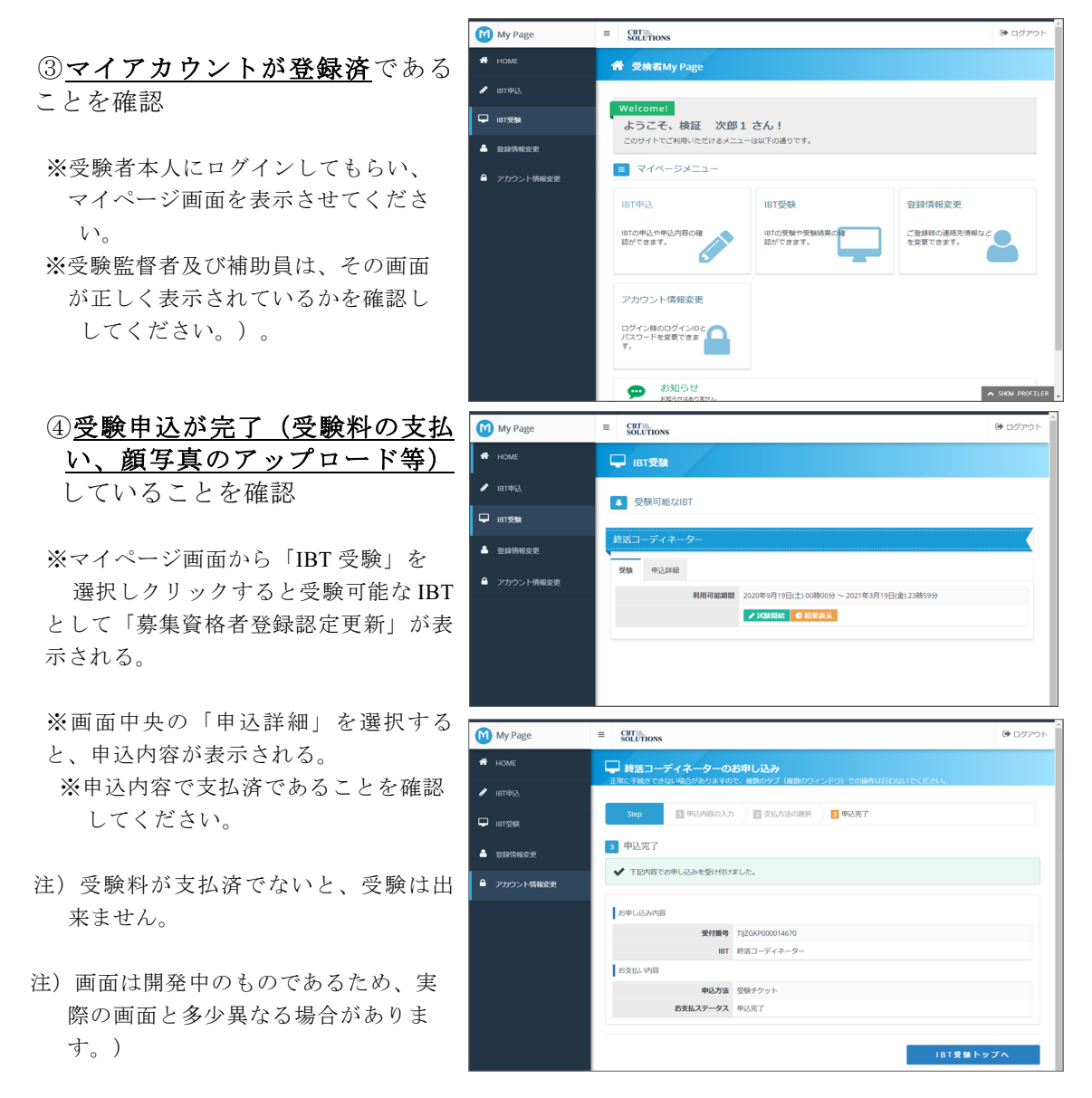

上記の確認が終了したら、受験の仕方·操作について一通り説明してください(説明は、 マニュアル・動画「募集資格者登録認定更新資格試験の受け方及び資格管理システムの利用 について」を参照。/動画の所要時間は約 6 分です。)。

#### (4) 試験の実施と終了

全ての確認と説明が終了した後、試験を開始してください。試験時間は 60 分です。

 【巡回監視】試験中、試験監督者及び試験監督補助員は、試験会場を巡回し、受験者の PC 等の機器画面を確認し、試験ページ以外のものが表示されていないかを確認してください。 【遅刻 者】遅刻は原則として認められません。やむを得ず認める場合でも、試験の終了時 刻を変えてはなりません(例:10 分遅刻したら、残り時間の 50 分で受験させること)。 【途中退席】試験中に退席し、再入室することは禁止です。一度、退室したら、その時点で

 試験は終了となります。やむを得ず退室する場合には、試験の終了ボタンを押してから、 他の受験者の迷惑にならないよう PC 等の荷物はそのままで退室し、試験終了後に戻り片 付けさせるようにして下さい。

 試験終了時刻になったら、全ての受験者の試験を終了させてください(遅刻者も含む)。 受験者全員が画面上、「試験終了」ボタンをクリックしたことを確認します。確認終了後、 解散してください。

#### 7. 試験の進行について

# 13:00 集合

・集合時刻になりました。速やかに着席して下さい。

・携帯電話を試験に使用しない場合には電源を切って鞄の中などにしまって下さい。 また、スマートフォンを使用して受験する場合にはマナーモードにしておいてください。着信 、アラームなど音が鳴った場合試験の妨害行為とみなし直ちに退室して頂きます。

・また、試験中に通話することは出来ません。

・身分証(写真付社員証、運転免許証又は募集資格者登録証など)を持参していますでしょうか ?無い方は今回受験出来ませんので退室してください。なお、受験料は返還されません。

・募集資格者登録認定テキスト(教科書)及び本試験の回答に関わる資料等の持ち込みは禁止さ れています。それらを持ち込んでいる方は、試験会場外に荷物置き場を設置していますので、そ ちらへ置いて来てください。

·また、試験に使用する機器(PC等)にそれらに類する資料データを保存している場合、不正行 為を見なします。保存している方は資料等データを消去するか、同データが保存されていない機 器(PC等)で受験してください。

・これからオリエンテーションを約40分行った後、試験を60分間行います。その間は、途中退席 することは出来ませんので、今のうちにトイレを済ませてください。

※離席から戻り、全員が着席していることを確認し、試験会場の出入口を閉じてから、オリエンテ ーションを開始して下さい。

### 13:10 オリエンテーション(概要説明)

・只今より、全互協認定「募集資格者登録認定更新試験」のオリエンテーション(本人確認、事 前説明)を行います。

・まず、出欠を確認します。 名前を呼ばれた方は挙手をお願いします ・次に本人確認を行います。机の上に、持参した身分証を置いてください。

※出欠確認は、受験予定者リストを読み上げ、出欠をチェックすること。

※本人確認は、試験監督者及び試験監督補助員とで身分証と本人の顔を照合して下さい。

 なお、社員証、運転免許証、募集資格者登録証など顔写真が付いているものであれば可。写真 無しは不可。

 ※出欠確認と本人確認を同時に行っても構いません(この場合は、受験予定者リストを人数分コ ピーし、当該試験監督補助員等へ配布し、手分けして確認作業を行ってください)。

・試験には、インターネット環境が整っているパソコン(デスクトップ、ノート)、タブレット 及びスマートフォン(以下、「PC等」という。)を使用して行います。皆さん、試験に使用する 機器はありますでしょうか?

・試験中は、試験に使用する機器(PC等)の画面に「募集資格者登録認定更新資格認定試験」 以外のものを表示させてはいけません。他のものを画面に表示している場合には不正行為とみな し、直ちに退室して頂きます(受験料も返還されません)。

#### (スマートフォン、タブレット端末で受験する場合の注意)

・受験するブラウザ以外のアプリケーションは閉じてください。また、タスクアプリケーション などが入っている場合には、自動シャットダウンの対象から募集資格者登録認定更新に関するア プリケーションを対象から外してください。

・充電は十分でしょうか?途中で電源が切れてしまうと、その時点で試験は終了です。受験料も 返還出来ません。

・それでは、試験に使用するPC等の機器を起動し、㈱シービーティー・ソリューションズのHP にアクセスし、「受験サポートサイト」を表示てください。URLはhttps://cbt-s.com/examinee/です 。そのページにある幾つかの試験の中から「募集資格者登録認定更新資格試験」を選択してクリ ックして画面が切り替わるのを確認してください。募集資格者登録認定更新試験の画面になりま したか?うまくいかない方は挙手してください。係の者がサポートに伺います。

・(全員、「募集資格者登録認定更新」の画面になったことを確認して)画面には、「ログイン 」 と「新規登録」が選択できる画面になっていると思います。なお、募集資格者登録認定更新 資 格試験は、事前にマイアカウントを作成し、「受験申込」を完了していないと受験出来ませ ん。完了していない方は速やかに退室してください。

・それでは、ログインを選択し、次の画面に進んでください。IDとパスワードを入力し、画面下 の「ログイン」をクリックしてください。画面に「受験者My Page」が表示され、マイメニュー の中からや「IBT受験」が選択できる画面になっていると思います。「IBT受験」の画面が表示さ れていますでしょうか?「IBT受験」は、IBT受験申込が完了している方のみ表 示されます。わ からない方は挙手してください。係の者がサポートに伺います。

※操作がわからない受験者をサポートしてください。不具合等が生じた場合には、「受験サポート センター」にお問合せください。なお、不具合や操作に関するお問合せは、全互協ではお応え 出来ません。

> <試験の申込及び受験方法のお問合せ先> 「テクニカルサポート」

TEL 03-5209-0554 (10:30~17:30 ※土日祝日除く)

 ※受験者全員が同じ画面を表示するまで、次に進んではなりません。試験監督者は予定時間を超 えそうだと判断した場合には、試験開始時間を予定より遅らせるなど臨機応変に対応してくだ

さい。

 ※導入当初は、画面が進むごとに、試験監督者及び補助員とで受験者の使用する機器画面が正し く表示されているか、手分けして確認してください。

 ※試験監督業務は、操作マニュアル「募集資格者登録認定更新資格試験の受け方、テキストの購入 方法及び資格管理システムの利用について」を理解してないとこれらに対応することは出来ま せん。動画もありますので、必ず事前にチェックしておいてください。

■□■□■□■□■□■□■□■□■□■□■■□■□■□■□■□■□■□■□■ 【マイアカウントを予め作成していない場合の対応】

IBT試験を受験するためには、予めマイアカウントを作成していなければなりません。

この時点で作成していない場合は、今回の受験は見送った方が腎明です。マイアカウントを 作成・登録するためには「新規登録」を選択し、受験者本人の個人情報の入力や顔写真をアッ プロード (PC、スマートフォンを利用して行います)する必要があります。操作に不慣れな方であ れば20~30分かかってしまい、試験日程全体が遅れてしまいます。従って、当該受験者には今回の試 験を諦めてもらい、試験会場から退室させて下さい。

#### 【受験申込が完了していない場合】

 試験日が確定して以降、試験日の前日までに「受験申込」を完了していないと受験出来ませ ん。受験申込には、受験料の支払(バウチャーチケット番号の入力)や顔写真をアップロード する必要があります。これら一連の操作は、不慣れな方であれば、20~30分はかかってしまい、試験 当日に行うのは不可能です。なお、バウチャーチケットは、企業担当者のみが購入することが出来ま す(個々の受験者は購入出来ません)。チケット番号は、企業担当者から配布されます。なお、受験 申込が完了した後は、キャンセルすることが出来ません。必ず受験が確定した段階で入力してくださ い。

■□■□■□■□■□■□■□■□■□■□■■□■□■□■□■□■□■□■□■

・全員、「IBT受験」が表示されていますでしょうか?受験申込が終了していないと「IBT受験」 は表示されません。未だ終了していない方は速やかに退室してください。この段階であれば、 料金もかかりません。

・「IBT受験」をクリックしてください。画面が切り替わり、受験可能なIBT試験として「募集資 格者登録認定更新」が表示されるはずです。画面の下に「受験開始」ボタンが表示されているで しょうか?まだ、開始ボタンをクリックしないでください!全員が同じ画面に進めたかを確認し ます。確認が終わるまで、そのままお待ち下さい(補助員は受験者の画面表示を確認すること)

・それでは、試験のスケジュールを確認します。

 $\circ$ 

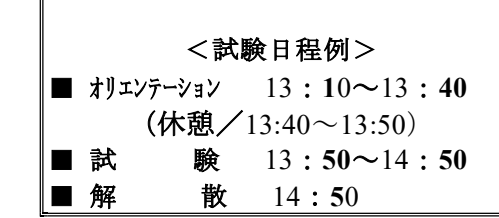

・なお、試験中の途中退席は他の受験者の迷惑と なることから、途中退席は出来ません。試験を終 えても、試験が終了となる○○:○○まで、その まま着席してお待ちください。

 ・これで、オリエンテーションを終わります。10分間休憩しますので、所要がある方は、こ の機会に済ませて下さい。試験開始は○○:○○です。5分前には戻り着席してください。

 ※当日、バウチャーチケット未購入やマイアカウントが作成出来ない受験者は、今回の受験を見 送り、試験会場より退室させてください。

 ※しかし、集合時間より前に、マイアカウントの作成や受験申込みが済んでいない者を集め、サ ポートすることは構いません(この場合、集合時間より1時間以上に行うことをお勧めします)。 但し、バウチャーチケット番号の控えを持参していること、顔写真のアップロードがその場で 出来ることが前提となります。

 ※受験者全員がIBT受験申込を完了していることを確認したら、オリエンテーションを終了し、 一旦休憩をとってください。

#### 13:50 募集資格者登録認定更新試験

・それでは、只今より募集資格者登録認定更新試験を始めます。

・試験時間は60分、選択形式の問題が40問出題されます。選択式の問題となっていますので 、正解と思われる選択肢をクリックし、解き終わったら画面右下の「次へ」をクリックしてくだ さい。新しい問題が表示されます。なお、「戻る」をクリックすれば一つ前の問題に戻ることが 出来ます.

・試験終了時刻となった場合、或いは全ての問題を解き終わったら、画面中央下の「試験終了」 をクリックしてください。クリックすると、画面が切り替わり、合否が表示されるはずです。 ・試験に合格し、マイアカウントの入力内容に問題がなければ、後日認定証と認定証カードが交 付されます。

・試験の合否結果については、試験終了後マイメニュー画面からいつでも確認することが出来ま す。

・不合格の方には特に通知等はしませんので、試験終了後、必ずマイメニュー画面から各自で確 認してください。

・時間は、私の手元の時計で計ります。只今、○○:○○です。この時計で○○:○○より試験 を開始させて頂きます。

・それでは、画面に表示される「試験開始」を選択しクリックしてください。

・画面に注意事項が表示されますので、よく読んでください。読み終わった方から、画面右下の 「試験開始」ボタンをクリックしてください。

・画面が切り替わり、「次の画面より試験が開始されます。「試験開始」を押してください。」 のメッセージが表示されます。全員、メッセージが表示されていますか?

(全員、表示されていることを確認して)

・それでは、「試験開始」ボタンを押して、試験を始めてください。

 ※試験中、試験監督者及び試験監督補助員は、少なくとも20~30分に1度試験会場を巡回し、 受験者のPC等の機器画面を確認し、試験ページ以外のものが表示されていないかを確認してく ださい。

 ※試験中に退席し、再入室することは禁止です。一度、退室したら、その時点で試験は終了とな ります。やむを得ず退室する場合には、試験の終了ボタンを押してから、他の受験者の迷惑に ならないようPC等の荷物はそのままで退室し、試験終了後に戻り片付けさせるようにして下さ い。

※試験中は、部外者の入室は禁止です。入ろうとする者は制止してください。

※【試験のリセットについて】1回に限り、無料で試験をリセットすることが出来ます。どうし ても直らない不具合が生じた場合、「テクニカルサポート」に連絡(9頁参照)し、状況を説明 の上リセットを依頼してください(不具合の多くが解消されます)。

### 14:50 試験の終了と解散

(60分間後)

・試験終了時刻となりました。直ちに試験を止め、画面中央下の「試験終了」ボタンをクリック してください。画面が切り替わりましたか?

・試験はこれで終了です。大変お疲れ様でした。ぜひ、これまで学習してきたことを業務に活か し、お客様から信頼されるよう心掛けて下さい。 ・それでは解散します。お帰りの際はお忘れ物の無いようにお願い致します。

 ※試験監督者及びその補助員は、手分けして受験者全員が「試験終了」ボタンをクリックし、画 面が切り替わっていることを確認してください。

※上記を確認後、解散してください。

# 8.その他

### <用語説明>

# ・IBT

 Internet Bassed Testing の略で、インターネットを利用して PC やスマートフォン、タブレ ット端末に試験問題を配信して行う試験方式のことです。

#### ・IBT 団体

 本試験は、㈱シービーティーソリューションズ(以下、「㈱CBTS」という)の試験配信 サービスを利用して行っています。IBT 団体とは、㈱CBTS と契約した試験団体(この場 合は全互協)のことです。例えば、My Page 画面上に、「団体受検者」と表示されますが、 この場合、個人で受験するのか、団体で受験するのかという意味ではありません。全互協 という団体の認定資格を受験する者という意味です。また、IBT 団体申込は、全互協の資 格試験の申込を意味します。

#### ・団体受験者マイページ

 募集資格者登録認定更新試験を受験するために、一般社団法人全日本冠婚葬祭互助協会に 加盟している互助会事業者等に勤務する受験者一人一人が事前に取得するページです。 イページを作成(登録)すると、個々に、バウチャーチケット番号の入力や顔写真をア ッ プロードを含む「受験申込」が可能となります。また、このマイページから各種操作を行い、 受験したり、合否確認、登録内容の変更などを行うことが出来ます。

# ・受験チケット(=バウチャーチケット)

 受験料の支払いは、バウチャーチケットの購入により行います。クレジットカード、掛け 払いは出来ません。同チケットは、予め登録している企業担当者しか購入することができ ません。従って、企業担当者がチケットを購入し、各受験者にバウチャーチケット番号を 配布することによって受験が可能となります(募集資格者登録試験と同様のしくみです)。

#### <注意事項>

#### ・募集資格者登録認定テキストの購入

テキストは、個人では購入出来ません。また、支払方法はバウチャーチケットの購入(前 払い)のみとなり、クレジットカード、掛け払いは出来ません。必ず加盟互助会等の登録済 みの企業担当者を通じて購入してください。受験者個人に費用負担させる場合は、恐れ入りま すが、当該互助会内部で精算してください。

#### ・受験予定者への告知(必須事項)

①集合時間、集合場所(試験会場)、試験終了予定時刻。遅刻厳禁。

 ②受験予定者に対し、必ず事前にマイアカウントの作成(登録)しておくこと、受験確 定後、受験前日までに「受験申込」を済ませる旨通知してください。これらを完了し ていないと受験することは出来ません。

 ③試験に使用する機器(PC 等)を持参させる場合には、試験に使用する機器(PC 等) と身分証を持参すること(身分証は顔写真付のものでなければなりません/例:社員 証、運転免許証、募集資格者登録証など)

 ④試験に使用する機器(PC 等)を持参させる場合には、インターネットが利用できるこ とを確認すること(インターネットを利用する上でブラウザ等の基本的な操作につい てはサポート対象外です)。

#### ・スマートフォン、タブレット端末で受験する場合の注意事項

 受験するブラウザ以外のアプリケーションは可能な限り閉じること。また、タスクアプリ ケーションなどが入っている場合には、自動シャットダウンの対象から受験するアプリケ ーションを外してください。

# ・受験する端末の充電

 受験にあたり、十分に充電してある状態かを確認してください。途中で切れた場合、その 時点で試験は終了です。受験料も返還出来ません。

# ・受験中にトラブルが発生した場合

 試験監督者へお声がけ下さい。なお、受験時間内に解決することが難しい場合、後日再受 験して頂く場合があります(1回に限り、試験を無料でリセットすることができます。リ セットしたい場合にはテクニカルサポートセンターまでご依頼ください)。